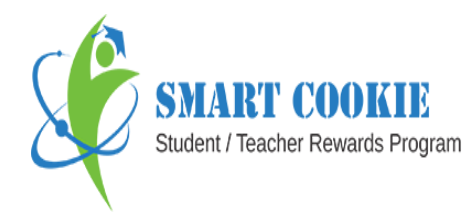

Smart Cookie is teacher student reward program. With this project we are trying to develop an environment where Teachers and Students will give Real-Time reward points to each other for various activities which include co-curricular and extracurricular.

There is a hierarchy in which cookie admin plays a vital role. Cookie Admin has the whole and sole right to distribute points to any school or college. Once any school or college gets registered with smart cookie then cookie admin distributes some specific amount of points to school admin for further distribution. School Admin distributes these points to teachers (green points) and students (blue points) for assigning reward and ThanQ points. The reward given by teacher to his students will be in the form of green colored points. At the same time any student can give ThanQ points to his teachers and it is represented in blue colored points. If the points given by school admin to teachers and students for distribution are not sufficient then teachers/students can purchase it from cookie admin as water points and use it for distributions.

These reward points can be generated as coupons and redeemed by the students and teachers to avail the discounts at any sponsor on any product. They can also buy the coupons from sponsors which are defined by sponsor itself.

Smart Cookie will improve overall performance of student as they will get some real time rewards for various activities and marks which will act as source of motivation. Student will be motivated to perform in studies as well as extracurricular activities as his performance will be visible to the world.

By sharing Thank you points to the teacher, it will strengthen bond between teacher and Student.

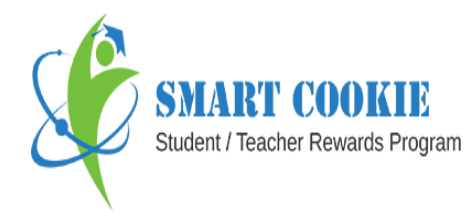

- There are six entities in this system-
	- 1. Cookie Admin
	- 2. School Admin
	- 3. Teacher
	- 4. Student
	- 5. Parent
	- 6. Sponsor
- The system is developed on both web and mobile (Android, iOS) platform.
- There are different android and iOS applications for Teacher, Student, Parents, Sponsor and Salesperson respectively.

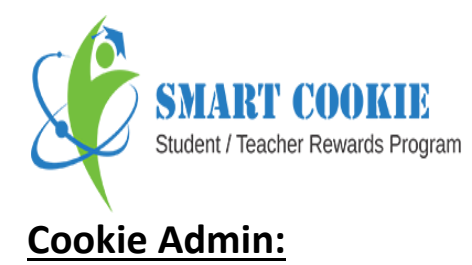

- ❖ It plays an important role in Smart Cookie project.
- \* Once school/college gets registered into the system then cookie admin distributes some specific amount of blue and green points to School Admin.
- \* It has records with count of school or college, students, teachers, sponsor, staff and parents which are shown on dashboard.
- ❖ It has the list of colleges all over India.
- $\cdot$  It shows the leaderboard of top 10 students according to school/college, duration as in week/month/year and subject/activity.
- $\cdot$  It defines the type of activity for assigning reward points.
- $\cdot$  It also defines the list of activities for assigning reward points.
- \* The registration of school admin and sponsor takes place at cookie admin.
- Cookie admin can add, edit and delete the staff.
- $*$  It defines the ThanQ reasons and has right to add, edit and delete the same.
- The location of cookie admin can be seen on map.
- ❖ It defines the number of points for social presence.

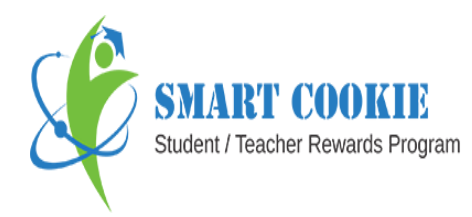

- ❖ Cookie admin is the only entity who generates the gift card which can be purchased by student, teacher and parent to increase their points as water points and share the same with fellow students (green points), fellow teachers (blue points) and students (green points), teacher (blue points) respectively.
- \* The gift card has amount, date of issue, validity and the status whether it is used or unused.
- Cookie admin defines the points for soft rewards wherein student has option to buy either coupons or earn soft rewards in the form of star/trophy/crown by using their reward points.
- The log of soft rewards is also displayed at cookie admin side.

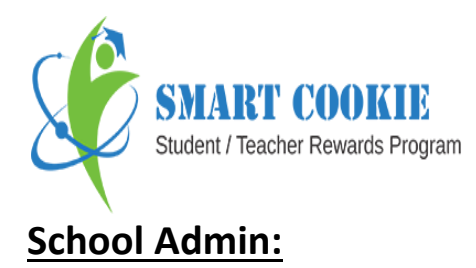

- $\cdot$  School admin is the second most important entity in Smart Cookie system.
- $\cdot$  The school admin distributes the green points to teacher and blue points to students for further distribution.
- The school admin has the count of its teachers, students, sponsors, non teaching staff, parents, subjects, students per semester, students per subjects and teacher per subjects.
- It also gives information of top 10 students of the school/college on the basis of curricular or other activities.
- School admin adds the entire data of its school/college by uploading excel file to the system.
- $\triangle$  It has the list of teacher with his information like his display picture, name, teacher id, phone number, email id, department, and number of subjects taught. It also has right to edit the information.
- $\cdot$  It has the list of students with the information like display picture, name, student PRN, branch, course level, year, phone number, and number of subjects undertaken. It also has right to edit the information.
- $\cdot$  It has the list of parents with the information like their name, their student's name with student's PRN, occupation, email id, phone number and family income.

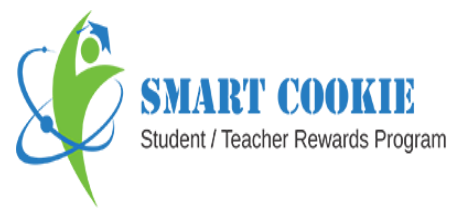

- $\cdot$  It has the list of semester which gives information including class, semester name, branch name, department name, semester credit, whether the semester is enable and is it a regular semester. It has right to update the information.
- $\cdot$  It has list of student semester mapping records with information like name of student, PRN, branch name, department name, course level, semester name, division name and academic year.
- It has list of teacher subject mapping records with information like name of teacher, teacher id, subject code, subject title, branch, semester and division name.
- $\cdot$  It has list of student subject mapping records with information like student id, teacher id, subject code, semester name, branch and subject name.
- School admin sets method (marks, grade, and percentile) for subjects and activities as well as range for the same.
- School admin can copy the list of activity and its type from cookie admin. It can add new activities to the list.
- $\cdot$  It can add the list of subjects taught in the school/college by uploading excel sheet into the system. The list contains name of subject, subject code, subject type and short name of subject. School admin has right to add/edit/delete.
- $\cdot$  It can add the list of branch-subject mapping by uploading the excel sheet into the system. The list contains name of subject name, subject code, branch name, division, year and course level. School admin has right to add/edit/delete.

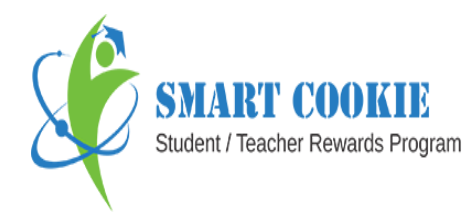

- $\cdot$  It can add the list of classes, division by uploading an excel sheet into the system. School admin has right to add/edit/delete.
- ❖ School admin defines the access rights for staff of its school/college.
- $\cdot$  School admin can copy the list of ThanQ reason from cookie admin. It can also add new thanQ reasons to the list.
- School admin also gives access right to school admin, teacher, student and parents for giving blue points to teacher.
- Admin can also send sms or email to single teacher or batch wise or department wise through the system.
- School admin can give points to teacher or student either for reward or for distribution in case of insufficient points.
- \* School admin has log of teacher's green points, student's green point, teacher's blue points and sponsor.
- School admin shows the location of its school/college and sponsors around its school/college. If the distance gets
- $\cdot$  School admin can use the voucher which is given by cookie admin to purchase blue and green points from cookie admin. The voucher has card no. which can be entered by school admin to buy the points.
- $\triangle$  School admin has its own profile which can be edit.

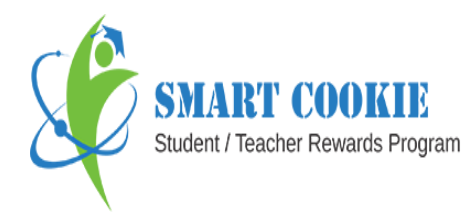

- School admin will show the log of top 10 students on basis of class, subject or activity.
- The school admin has report of duplicate record, not match record of student, teacher, teacher subject and student subject excel file.

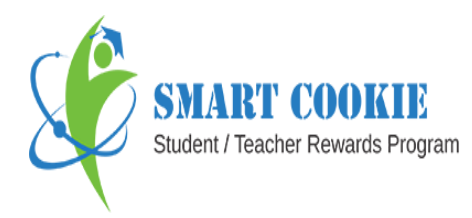

## **Teacher:**

- Teacher is also one of the important entities in Smart Cookie system.
- \* Teacher gets green points from school admin to reward his students.
- ❖ There is a dashboard which shows balance green points, blue points, brown points and water points of the teacher. Clicking on any color points will give log of that colored point.
- The list of subjects taught along with branch, semester and class is also displayed on both web and app. On clicking on the subject the
- The list of students with the information such as name of students, PRN, division, branch, green points is also shown.
- \* The teacher can assign reward to his students by clicking on assign button and selecting the reason and method. Once the teacher assigns then the reward will get add to student's profile. It will be displayed on student app using Google Cloud Messenger.
- Logs of rewards given to students, shared points (shared with other teachers), thanQ points (given by students and school admin) are also maintained.
- $\cdot$  Teacher can generate coupon using his thanQ points (blue points). He can also buy sponsor coupons using his thanQ points.
- ❖ Teacher can also tweet or post on facebook about redeem of the coupon so that he can share about using the coupon at any vendor with the world.

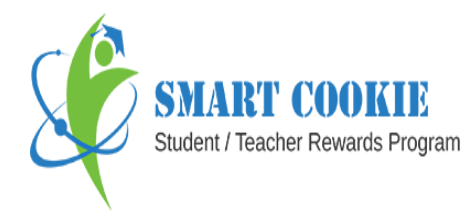

- \* There is log of used, unused coupons of both smart cookie and sponsor coupon along with My Cart.
- Teacher can appoint student coordinator who is representative of students. He has two tasks-
	- 1. Assign points to students on behalf of the teacher
	- 2. Request points to teacher for rewarding the students And once the coordinator is appointed then no one can make changes to it.
- Log of coordinator is also maintained with their name, and date of creating student coordinator.
- There are vendors which are available around the school/college and they are out of reach of Smart Cookie
- Teacher can suggest the sponsors which are often visited by students and are located around the school or college.
- $\cdot$  Profile of teacher has entire information along with his/her photo. He can also edit the information.

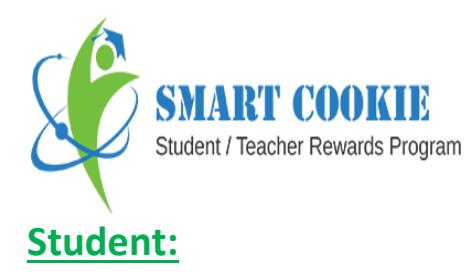

- $\cdot$  Student is again the most important part of Smart Cookie system.
- $\triangle$  Teacher rewards his students by giving Green colored points. Student can earn rewards on various curricular and co curricular activities.
- ❖ In return student can also thank his teacher for various reasons like his dedication, humorous, cooperative, trustworthy, etc. by assigning blue points.
- $\cdot$  The dashboard of student contains list of the teachers with subjects taught by them and generate coupons using reward green points.
- There are logs of reward points, used coupons, self motivation and assigned points.
- Log of used and unused coupons of sponsor and smart cookie coupons are also maintained.
- ❖ If student wants more points other than given by school admin then he has to purchase it from cookie admin in the form of gift card voucher. This voucher has unique card number. The gift card has validity.
- **Example 13 Student can share his rewards (green points) with friends. By doing this the** green points from his account will be deducted and will get add to his friend's green point log.
- ❖ Students have two choices to use their green points-
	- 1. Convert green points to generate coupons and redeem them to avail discounts on food products/travel/

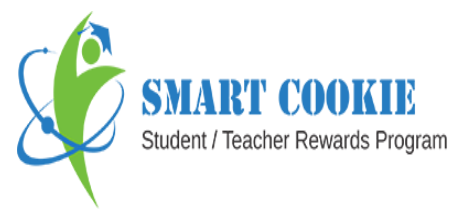

- 2. Use green points for purchasing soft rewards. For example, if a student wants to make his profile strong then he would use his points to purchase star/trophy/crown and add to his profile.
- $\clubsuit$  Students can earn green points by following 3 ways-
	- 1. When teacher gives rewards to his students on the basis of activities and subjects
	- 2. Purchase points from cookie admin
	- 3. Online presence
	- 4. Students can request green points to coordinator
- The student coordinator has 2 major tasks-
	- 1. He can assign points to students in his class on behalf of the teacher who have assigned him the role. The assigned points will be deducted from teacher's balance green points account.
	- 2. Students from his class can request the coordinator for green points.
- ◆ If a student is student coordinator then he will get requests from his classmates for points and coordinator and he can request to teacher on behalf of the other students. And if student is not a coordinator then he can request to his coordinator for points.
- ❖ The list of subjects undertaken by student with subject code, semester, branch and teacher name is mentioned on both web and app.
- $\triangleleft$  Student can update his profile.
- Leaderboard of top 10 students by school/college, duration, subjects name and activity name.

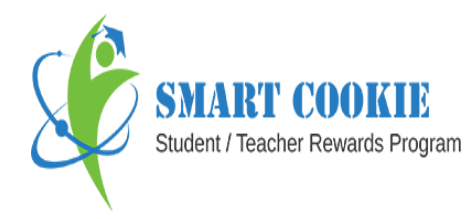

## **Parent:**

- Initially parent gets points from School Admin for distribution to his child/children and teacher teaching his child/children.
- Parent can also buy gift card in the form of water points and convert it into blue points and purple points. Blue point is used to thank the teachers (who teach his child/children) and purple points are used to reward his child/children.
- ❖ Parent can add or delete his child.
- Log of assigned purple points and assigned blue points is also maintained.

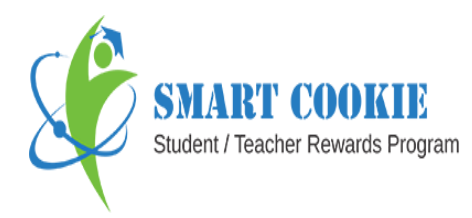

## **Sponsor:**

- ❖ Sponsor comes into picture when the user of smart cookie specially student, teacher parent convert their reward points into coupon to avail various discounts on food products, travel, recharge, etc.
- There are two coupons in the system namely smart cookie coupons and sponsor coupons.
- Smart cookie coupons are the one which are generated by user using rewards points and will be redeemed at sponsor end. Sponsor will decide the discount based upon the points.
- ❖ Sponsor coupons are defined by sponsor for their store and the user has to buy those coupons using reward points. Those coupons should be redeemed at that sponsor only.
- ◆ When the user (teacher/ student) comes with the smart cookie coupon then the sponsor will scan the bar / QR code present on it. The entire information of user will occur for verifying the user details. The user can either get discount or buy the product from the vendor.
- When user comes with sponsor coupon then the sponsor will either enter or scan the coupon code and will accept the coupon. Then the user can avail the service at vendor.
- Leaderboard of top 10 students by school/college, duration, subjects name and activity name.

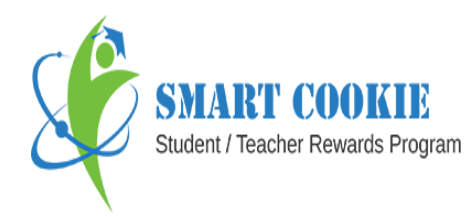

- There is the log of accepted sponsor and smart cookie coupon as well. The log of College wise sponsor coupons is also maintained.
- \* The sponsor can set up the discount and product. Sponsor can also set sponsor coupons.
- \* The sponsors who are registered with smart cookie and those who are suggested by the users of smart cookie are seen on the map.
- \* The sponsor can edit his created profile.